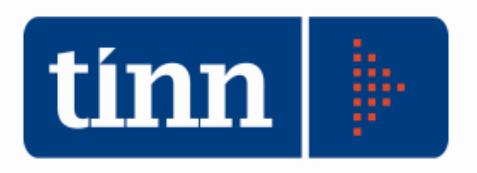

# Patto di Stabilità 2012.

Il sw è stato aggiornato in base alla normativa vigente.

#### **Istruzioni operative.**

### **Pst dal menù BASE**

#### Calcolo Obiettivo.

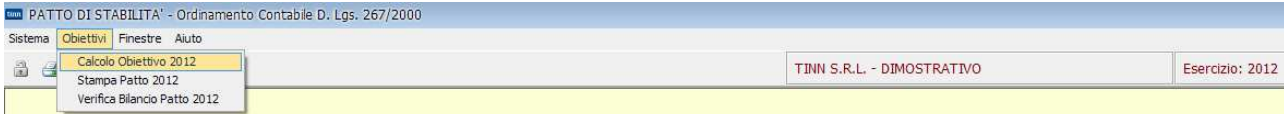

- Inserire la popolazione.
- Cliccare su  $\frac{|\mathcal{L}|}{|\mathcal{L}|}$  Carica Dati  $\frac{1}{|\mathcal{L}|}$  dati nei campi gialli verranno calcolati automaticamente).
- Se i dati non sono presenti negli esercizi precedenti, inserirli manualmente nel campo Eventuali rettifiche (questo campo può anche essere utilizzato per inserire delle somme rettificative di quelle calcolate automaticamente).

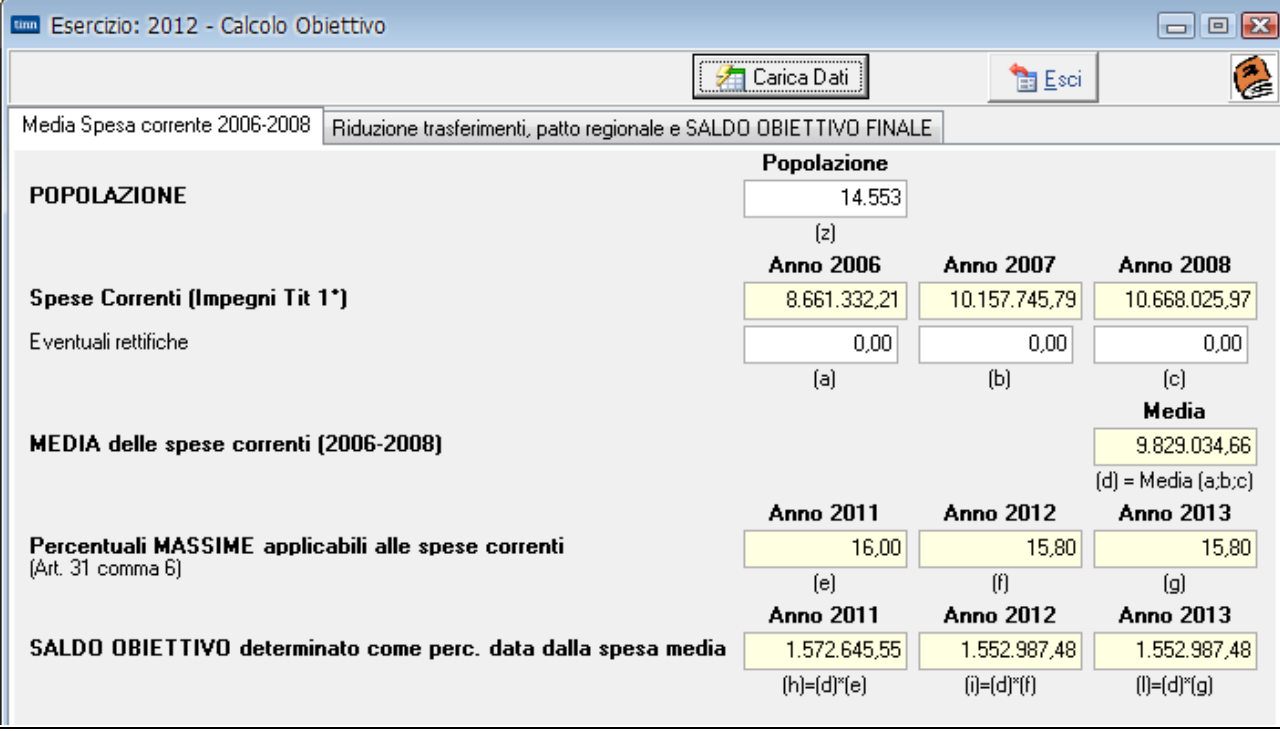

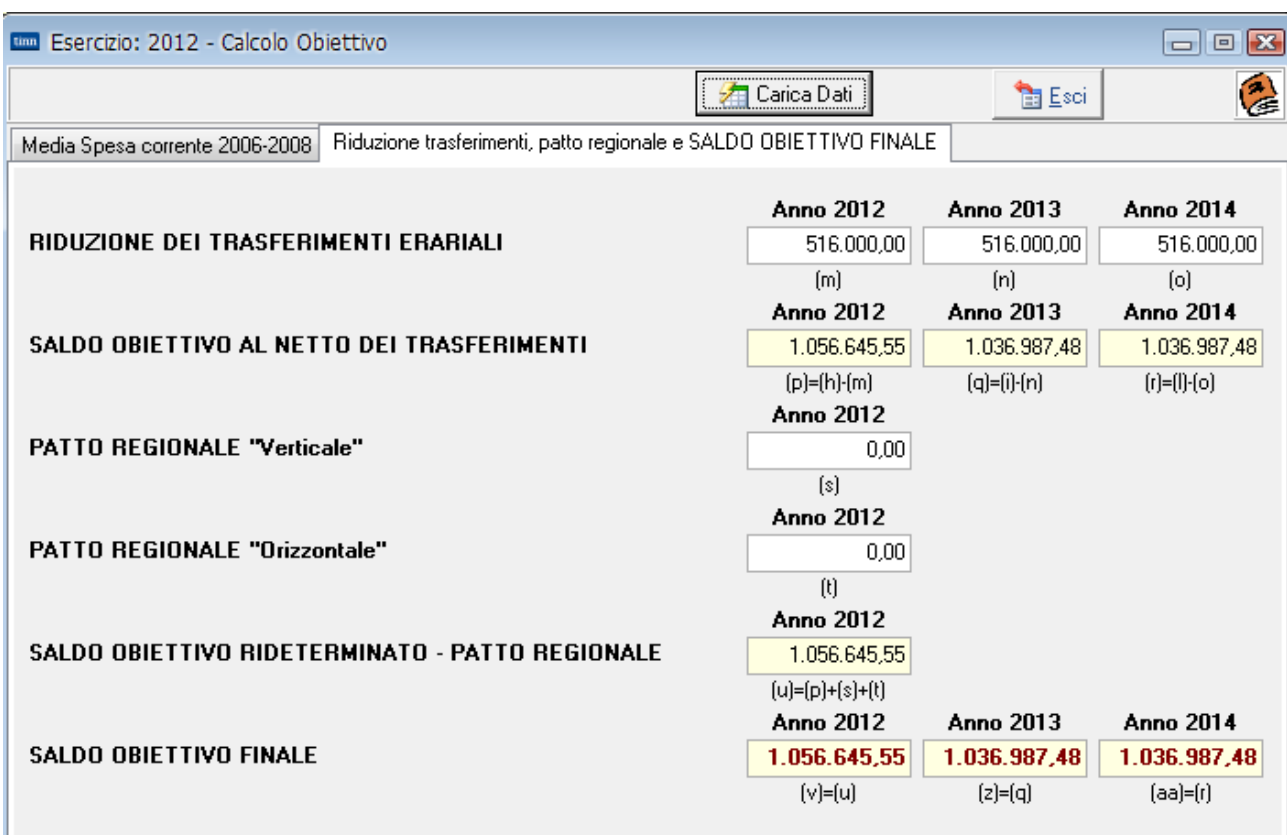

Stampa prospetti.

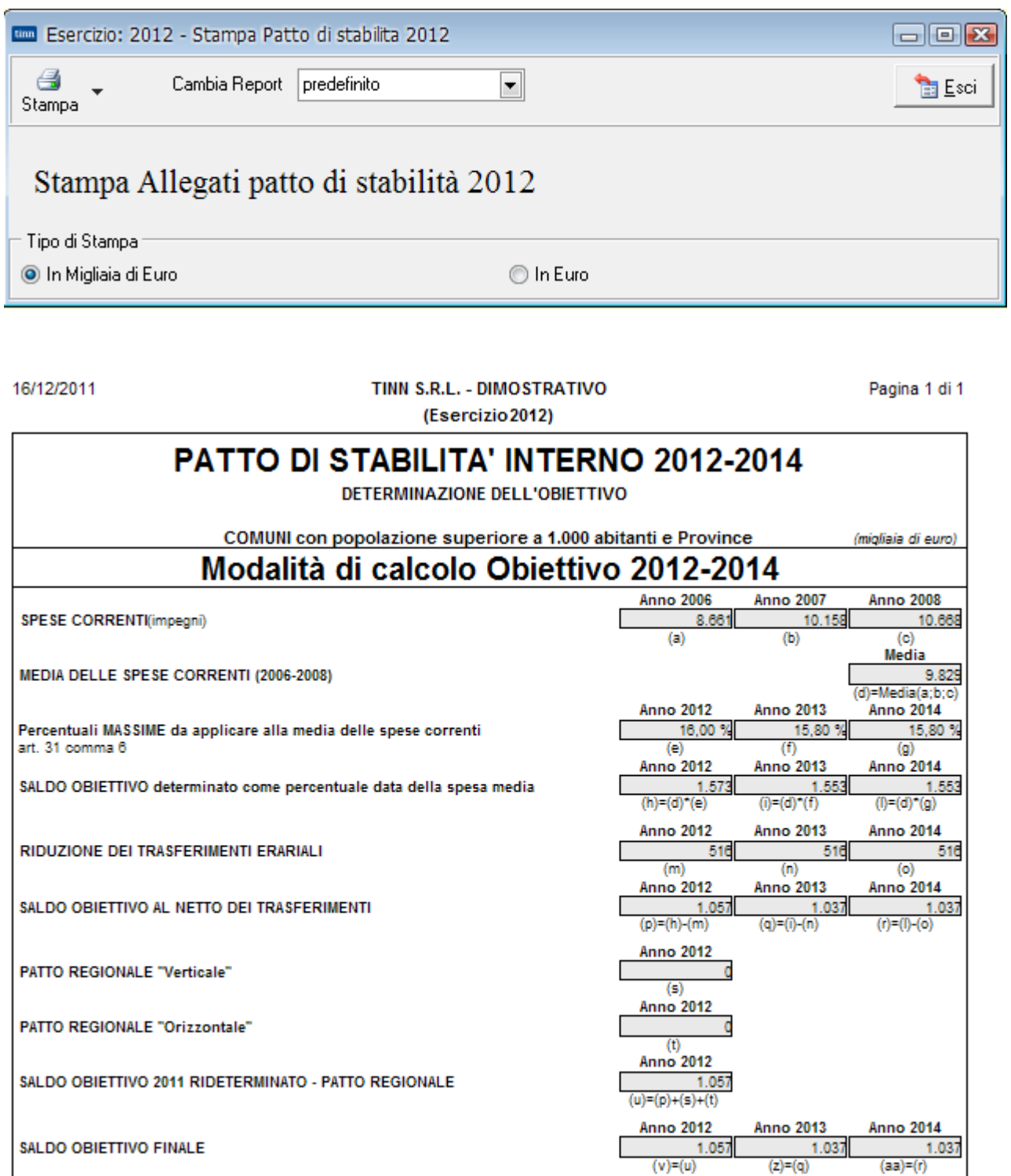

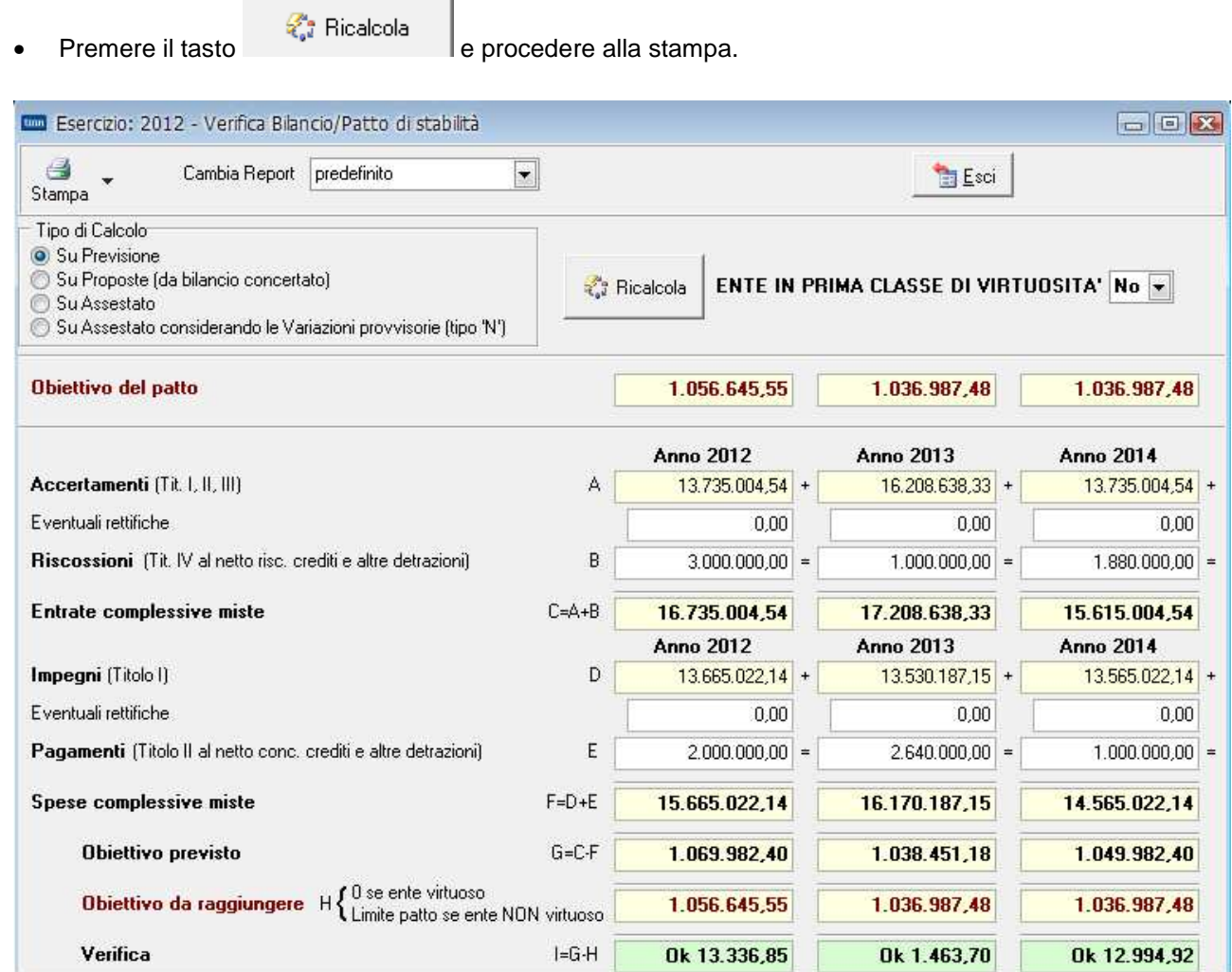

## Verifica Bilancio – Patto 2012.

**ATTENZIONE**: la parte relativa agli **Accertamenti** e **Impegni** viene ripresa automaticamente dal Bilancio, mentre le **Riscossioni** ed i **Pagamenti** devono essere inseriti manualmente.

Il campo Eventuali rettifiche può essere utilizzato per inserire delle somme rettificative di quelle calcolate automaticamente.